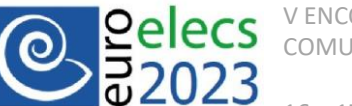

# **ANÁLISE DA APLICAÇÃO DO** *ADD-IN INSIGHT 360* **NA SIMULAÇÃO DO DESEMPENHO PARA LUZ NATURAL**

*ROSA, Marcelo Epiphanio<sup>1</sup> (marceloerosa20@gmail.com); WOJCIECHOWSKI, Anderson Martins<sup>2</sup> (*andersoncivil3@gmail.com*); QUEIRÓZ, Gabriel Ramos<sup>3</sup> (gqueiroz3@gmail.com); CORREA, Celina Maria Britto<sup>4</sup>*

Universidade Federal de Pelotas (UFPEL), Brasil Universidade Federal de Pelotas (UFPEL), Brasil Faculdade Anhanguera (ANHANGUERA), Brasil Universidade Federal de Pelotas (UFPEL), Brasil

**Palavras-chave:** simulação computacional, luz natural, *Insight 360*, BIM, desempenho lumínico

#### **Resumo**

O desempenho da luz natural é um forte aliado na redução de condicionamento artificial para ambientes de serviço, além de proporcionar benefícios aos ocupantes. Atualmente, a metodologia *Building Information Modeling* disponibiliza *softwares* e recursos complementares como *plug-ins* que são facilitadores para verificar o desempenho em edifícios. Este artigo apresenta uma averiguação de uso da ferramenta de formato *add-in Insight Lighting Analysis for Autodesk Revit* de forma integrada, para impulsionar sua adoção por profissionais, apresentando recursos para iluminação natural. O estudo é baseado em simulação computacional para regime dinâmico de iluminação natural em uma sala de cartório no foro da comarca na cidade de Pelotas-RS. As simulações foram configuradas para seguir os requisitos da Instrução Normativa Inmetro para a classificação de Eficiência Energética de edificações comerciais, de serviços e públicas (INI-C). As etapas de fluxo de entrada e saída de dados mostram o percurso necessário para a execução de simulação na ferramenta. Os resultados indicam a possibilidade de realizar análise dinâmica e que sua fragilidade está na impossibilidade de executar análise das métricas de Autonomia da Luz Natural Espacial (ALNE) e de Exposição Anual à Luz Solar Direta (EAS) de forma separada, visto que o *plug-in* realiza as métricas somente para opção LEED v4 EQc7 opt1 e também não permite a operação de persianas e cortinas conforme requisito da norma. Os autores pretendem beneficiar o entendimento do *add-in* para o uso profissional na realização de estudos da luz natural em todas as fases de um projeto, modelado através do uso da plataforma BIM, visto que o *Insight* apresentou potencial e visualizações com interpretações simples.

# **1 INTRODUÇÃO**

As edificações representam um dos maiores consumidores de energia a nível global, entretanto, possuem um vasto potencial para reduzir este consumo, sendo a maximização da utilização da luz natural no ambiente construído um fator relevante para alcançar esse objetivo (Liu; Ning, 2019). Além de impactar nas condições fisiológicas dos ocupantes, a utilização da iluminação natural afeta a produtividade em ambientes de trabalho (Alrubaih et al., 2013). Se bem aplicada, também tende a reduzir o consumo de energia artificial e seu uso eficiente pode minimizar os impactos na indústria da construção civil.

Analisar a iluminação natural em edificações desempenha um papel crucial na identificação da localização e na quantificação de luz diurna que adentra nas instalações ao longo do dia (Taha et al., 2020). De acordo com esses autores, a taxa de aproveitamento da luz natural, derivada dessa análise, contribui de maneira significativa para reduzir a necessidade de iluminação artificial, elevando, assim, a eficiência sustentável da edificação.

No ciclo de vida de uma edificação, a fase de projeto possui maior influência no estabelecimento de soluções que visam a redução do consumo energético pelos edifícios,

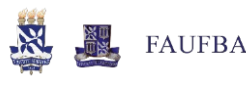

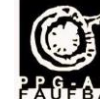

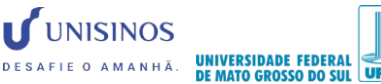

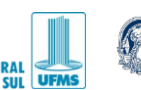

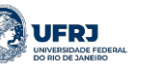

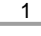

antac Sustentável

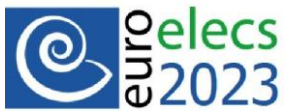

mitigando o efeito estufa (Liu; Ning, 2019). Estima-se que cerca de 70% dos impactos ambientais de todo o ciclo de vida útil de uma edificação são determinados durante a fase de projeto (Rebitzer, 2002). A indústria da Arquitetura, Engenharia, Construção e Operação (AECO) tem intensificado a busca por tecnologias que possam auxiliar o desenvolvimento de projetos mais eficientes no que tange a questões de sustentabilidade das construções (Rodrigues et al., 2020).

A Modelagem da Informação da Construção (BIM) tem um impacto significativo na melhoria da eficiência construtiva, auxiliando aos interessados do setor AECO na redução de impactos ambientais (Pereira et al., 2021). O BIM pode revolucionar a maneira como os edifícios são concebidos, projetados, construídos e mantidos, por representar uma abordagem inovadora e que oferece ferramentas para avaliar de forma eficaz o desempenho energético da edificação (Najjar et al., 2017). No entanto, há uma lacuna no conhecimento sobre o alcance do uso do BIM para aprimorar a eficiência energética em edifícios (Pereira et al., 2021).

Na iluminação dos edifícios, a abordagem BIM possibilita analisar os níveis de luminosidade essenciais para o conforto dos ocupantes e, por meio de simulações energéticas do modelo, torna-se possível explorar estratégias de aprimoramento da eficiência sob diversas perspectivas (Montiel-Santiago et al., 2020). Segundo os mesmos autores, isso inclui avaliar o consumo de dispositivos de iluminação, gerenciar a ocupação e considerar a iluminação proveniente da luz natural, a orientação do edifício e a proporção da área envidraçada nas paredes.

A simulação de iluminação em um modelo BIM é fundamental para melhorar a eficiência energética e luminosa da edificação, permitindo estabelecer estratégias de economia e controle de gastos energéticos (Troncoso-Pastoriza et al., 2019). Embora reconhecido o potencial do uso do BIM para otimizar a eficiência energética no ambiente construído, as pesquisas de melhoria no campo da iluminação ainda são insuficientes (Liu; Ning, 2019).

A Modelagem da Informação da Construção está no centro da transformação digital do setor da construção. Entidades governamentais globalmente têm buscado medidas proativas para a incorporação do BIM em projetos de interesse público, por reconhecerem a sua importância como um componente estratégico que influencia os aspectos de custo e de qualidade social e ambiental (Montiel-Santiago et al., 2020).

A integração do BIM em projetos públicos pode ter um impacto potencialmente positivo, especialmente em questões correlacionadas à sustentabilidade, tendo em vista que edifícios públicos desempenham um papel crucial na representatividade de um país, sendo bens que servem a interesses estratégicos e urgentes relacionados aos serviços públicos e cada vez mais requerem a integração eficaz de aspectos técnicos, econômicos, sociais e ambientais visando o desenvolvimento sustentável (Handayaniputri et al., 2019).

Com o propósito de viabilizar análises de desempenho ambiental em todas as etapas do projeto, plataformas BIM têm incorporado ferramentas adicionais que possibilitam a realização de análises em edifícios de forma direta. Na interface do *software* de modelagem *Autodesk Revit*, no contexto da iluminação natural, a ferramenta *Insight 360* assume a forma de um *add-in* e integra-se ao programa computacional empregando núcleos de simulação de luz natural e análise energética (Miri; Ashtari, 2019).

## **2 OBJETIVOS**

O presente estudo tem como objetivo avaliar o potencial do uso de BIM na gestão e análise da iluminação natural e na redução do consumo de energia de um edifício público existente, utilizando o *software Autodesk Revit* com o auxílio do *add-in Insight Lighting Analysis* e

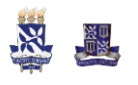

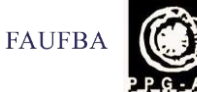

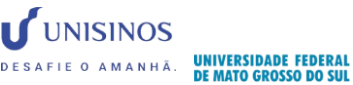

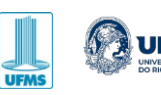

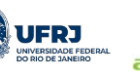

2

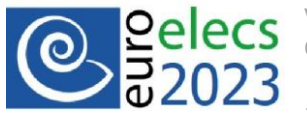

seguindo os parâmetros da Instrução Normativa Inmetro para a Classificação de Eficiência Energética de Edificações Comerciais, de Serviços e Públicas (INI-C).

## **3 METODOLOGIA**

O método empregado nesse estudo foi por meio de um estudo de caso pela execução de simulação computacional de forma integrada para as condições de regime dinâmico da luz natural. Foram avaliadas as etapas de uso do *plug-in Insight Lighting Analysis* versão 4.0 integrado no *Autodesk Revit* 2022 pela análise das métricas de Autonomia de Luz Natural Espacial - *Spatial Daylight Autonomy* (sDA) e de Exposição Anual à Luz Solar Direta - *Annual Sunlight Exposure* (ASE), recomendadas pela INI-C (INMETRO, 2021) e reguladas pela IES LM 83 (IESNA, 2012).

### **3.1 Estudo de caso**

O objeto de estudo deste trabalho é o Foro da Comarca de Pelotas-RS (Figura 1), mais precisamente uma sala de cartório (Figura 2) localizada no quinto pavimento que possui uma área de 70,35 m² e orientação Sul e Leste, modelo também adotado no estudo de (Ruivo et al., 2018). A cidade de Pelotas localiza-se na Zona Bioclimática 2 (Latitude: 31° 46′ 19″ Sul, Longitude: 52° 20′ 33″ Oeste).

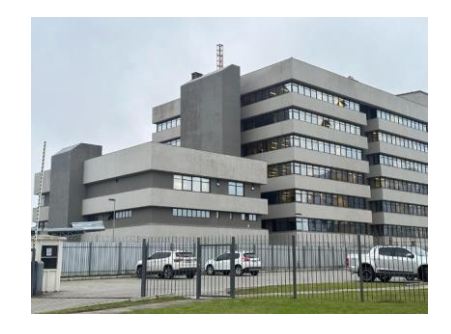

**Figura 1.** Fachada do Foro da Comarca de Pelotas-RS.

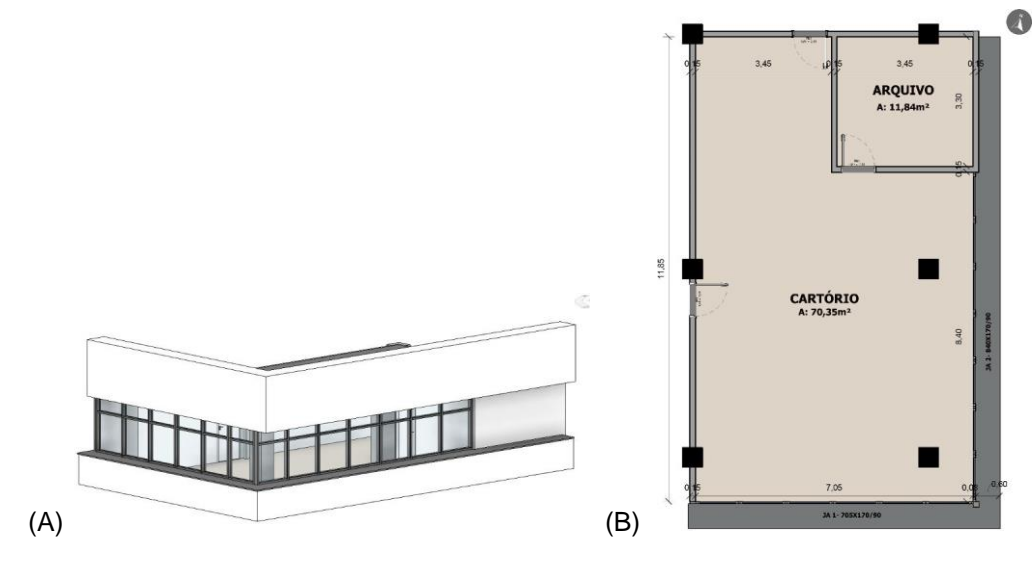

**Figura 2.** Estudo de caso: (A) modelo tridimensional; (B) planta baixa da sala de cartório.

### **3.2 Configuração de materiais**

Todos os materiais (opacos e translúcidos) presentes na sala de cartório foram configurados conforme suas refletâncias e transmissividades, de acordo com a Tabela 1.

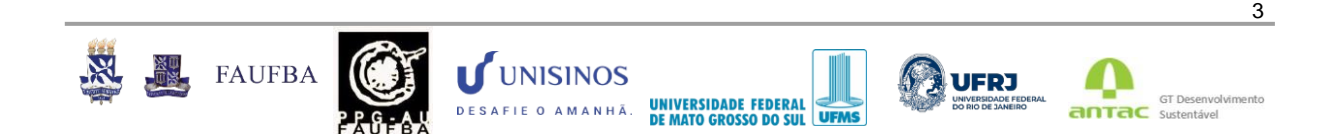

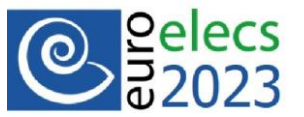

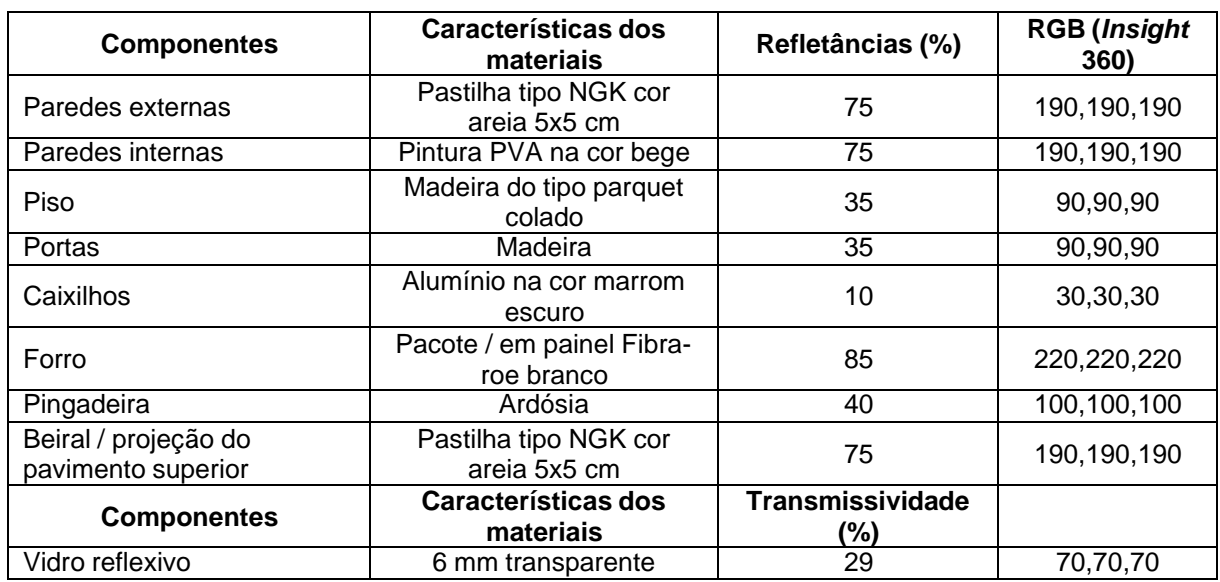

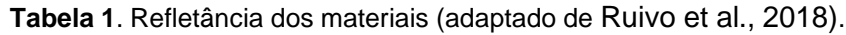

Para a configuração dos parâmetros de refletância e transmissividade no *Insight 360*, é necessário adequar cada material por meio de valores de RGB (*Red, Green and Blue*) específicos do modelo e também editá-los manualmente através da aba *Aparências* no *Autodesk Revit* (configurar valores genéricos de RGB). Entretanto, para seguir corretamente esses parâmetros, o programa disponibiliza um manual (guia ajuda) que dispõe de uma tabela especifica com valores de refletâncias e seus respectivos números para RGB. Outro ponto importante durante a modelagem do modelo é que cada ambiente da edificação precisa estar definido corretamente com a inserção das áreas em cada compartimento e, para isso, deve ser feita a verificação na aba Arquitetura – comando *Rooms* (ambientes).

## **3.3 Definição dos pontos e plano para análise lumínica**

Seguindo critérios da NBR 15215-4 (ABNT, 2005), determinaram-se 25 pontos para análise lumínica, em um plano de trabalho localizado a 75 cm de altura do piso.

#### **3.4 Instrução Normativa Inmetro para a Classificação de Eficiência Energética de Edificações Comerciais, de Serviços e Públicas (INI-C)**

A Normativa dispõe de recomendações para análise de iluminação natural, como aspectos relacionados ao tipo de *software*, à modelagem e operação de persianas e cortinas conforme o algoritmo presente na versão mais atual da IES LM-83, à consideração de ocupação e ao período de análise de 10h durante os 365 dias do ano, totalizando 3.650h/anual. Além disso, o arquivo climático deve conter 8.760 valores horários anuais (365 dias); regulamentações baseadas na IES LM-83 (IESNA, 2012), estabelecendo como métricas de análise a Autonomia de Luz Natural Espacial, sDA 300lux/50%, e a Exposição a Luz Solar Direta, ASE 1000lux/250h.

## **3.5** *Insight Lighting Analysis* **versão 4.0**

O *Insight Lighting Analysis* (versão 4.0) é uma ferramenta do tipo *plug-in* que, após seu *download* no site da *Autodesk*, se integra diretamente à barra de ferramentas no *software Autodesk Revit*. Por si só, facilita arquitetos e engenheiros a desenvolverem projetos e

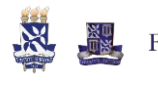

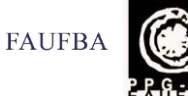

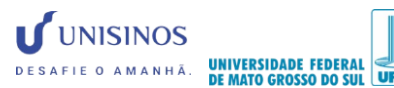

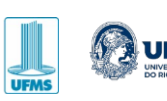

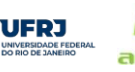

4

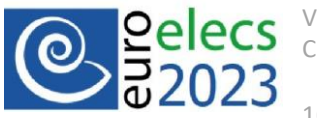

também realizarem análises de desempenho ambiental, visto que o *add-in* incorpora recursos de análise lumínica, permitindo estudos de simulação da iluminação natural através de visualizações da Autonomia da Luz Natural e análises da radiação solar com dados gerais para desempenho integrado. A ferramenta *web Insight for Revit* foi desenvolvida no ano de 2015 por especialistas em simulação de iluminação natural para ser utilizada por profissionais da área (Ghobad, 2018). No entanto, apesar da ampla utilização do *Autodesk Revit*, ainda há pouca literatura sobre o *Insight 360* e seu funcionamento integrado ao *software*.

#### **3.6 Configuração de parâmetros para simulação computacional**

A partir da finalização da modelagem desenvolvida no *Autodesk Revit*, o passo seguinte é configurar a localização exata do objeto de estudo. No *Insight*, o arquivo climático é obtido por meio de um banco de dados da *World Meteorological Organization* (WMO) através da indicação da cidade, neste caso Pelotas (hemisfério sul), e também pela estação meteorológica mais próxima. Para esses parâmetros, o programa apresenta duas opções de localização, a primeira por meio da lista de cidades padrão e a segunda a partir do serviço de mapeamento na internet (Figura 3), sendo que ambas possuem definições automáticas com o arquivo climático do tipo TMY (*Typical Meteorological Year*) disponibilizado pelo servidor climático da *Autodesk*. Outro ponto importante está relacionado à correta orientação do modelo em relação ao norte verdadeiro do modelo tridimensional; para isso, foi rotacionado o modelo para permitir uma correta verificação de análise solar nos resultados.

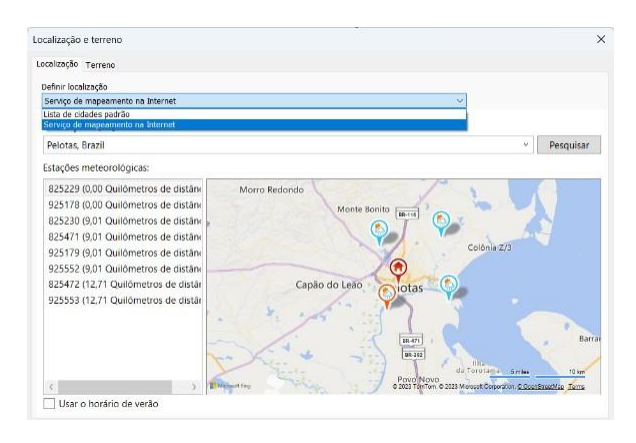

**Figura 3.** Adequação da localização para Pelotas-RS (adaptado de Autodesk Revit, 2022).

Para a realização das simulações (Figura 4A), é necessário utilizar créditos da nuvem, ou seja, uma taxa é cobrada para cada simulação, no caso, para uso profissional do *plug-in*; no entanto, para este estudo foi utilizada a versão educacional. Além de realizar estudos dinâmicos, o *add-in* fornece configurações para análises estáticas com escolha de tipo de céu, data, hora, valores de iluminâncias, distância da malha em relação ao piso e distância entre os pontos de medição. Entretanto, a simulação dinâmica possui configurações predefinidas, não sendo possível alterar os limites das métricas.

Esta pesquisa apresenta simulação dinâmica anual, com localização definida, intervalo de horas no período entre 8h e 18h, amostragem para 3.650 horas de um ano inteiro, modelo de céu desenvolvido por Perez *et al.* (1990), plano de análise a 30 polegadas (76,2 cm) do piso e configurações automáticas empregando as métricas de Autonomia de Luz Natural Espacial (sDA) e de Exposição Anual à Luz Solar Direta (ASE) para análise da certificação LEED v4 EQc7 opt1(sDA + ASE), conforme a Figura 4B, para seguir critérios da INI-C, visto

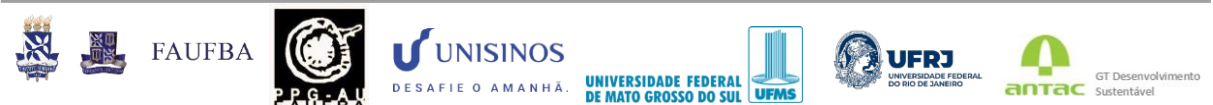

5

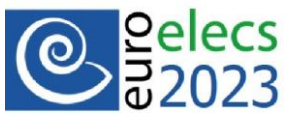

que a opção de análise LEED é a verificação mais completa para análise dinâmica no *Insight 360*.

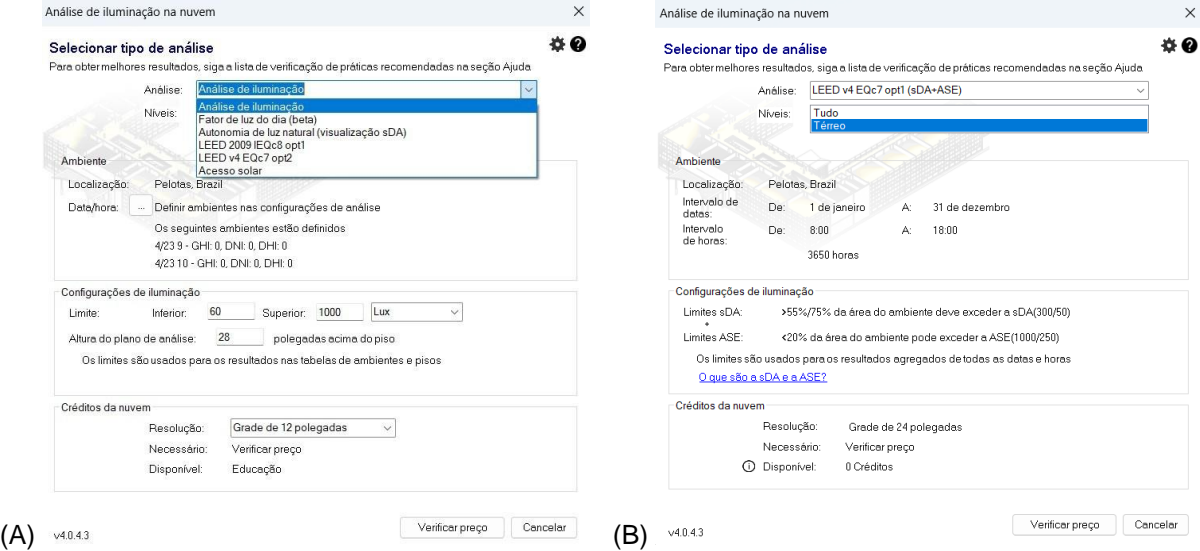

**Figura 4.** Configurações no *Insight*: (A) Opções de análises; (B) Opção definida para estudo dinâmico (adaptado de Autodesk Revit, 2022).

O *Insight* apresenta diferentes tipos de visualização (Figura 5) dos resultados das simulações e também armazena todas diretamente na conta do usuário *A360 Autodesk*. Além disso, permite configurar a aparência, escala de resultados, cores, textos e anotações.

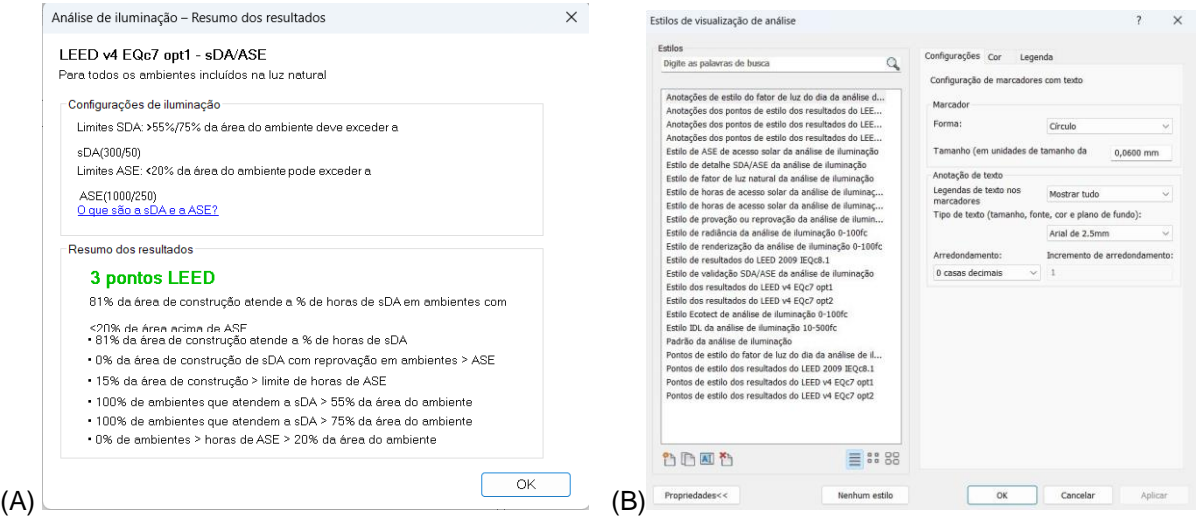

**Figura 5.** Resultados no *Insight*: (A) Resultados da simulação LEED; (B) Opções de estilos para visualização de resultados (adaptado de Autodesk Revit, 2022).

O *plug-in* utiliza um serviço de renderização baseado em nuvem, como apresentado no esquema da Figura 6, que, após a inserção de dados de entrada, realiza as simulações e regressa com os resultados da análise de luz natural (Autodesk, 2018 *apud* Macedo, 2021).

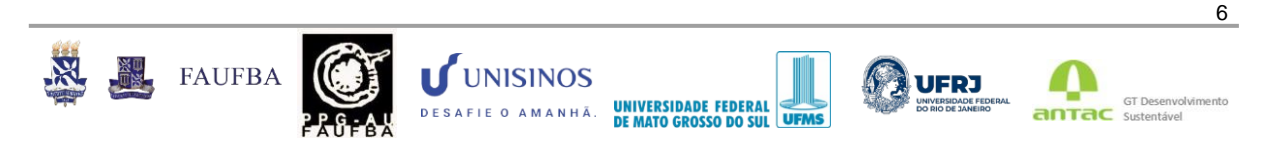

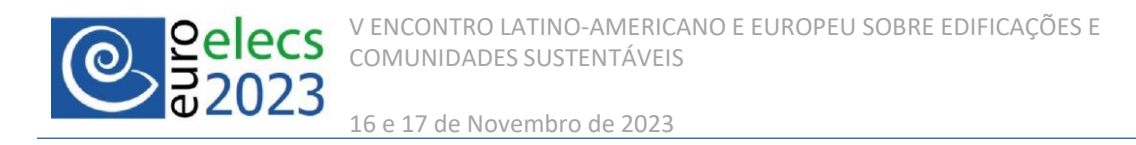

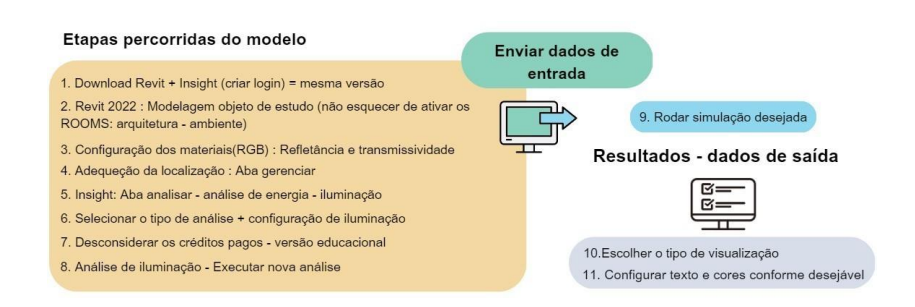

**Figura 6.** Esquema de etapas para simulação no *Insight 360*.

## **4 RESULTADOS**

O *plug-in Insight Lighting Analysis* fornece mecanismos para a realização de análise de desempenho de iluminação natural em associação a uma modelagem 3D no *software Revit*. Apesar disso, a ferramenta não possibilita realizar simulações distintas, ou seja, separação de simulação para as métricas de Autonomia de Luz Natural Espacial e Exposição Anual à Luz Solar Direta (dois a três pontos), mas apenas disponibiliza a opção LEED v4 EQc7, que apresenta configuração predefinida e integrada. No entanto, foi possível observar que para essa validação, o modelo desse estudo atendeu aos critérios da opção 1 do LEED (três pontos).

A ferramenta apresenta um panorama amplo para a visualização de resultados (Figura 7), como dados numéricos na grade de pontos, manchas de cores que representam índices de alcance de iluminância durante um ciclo anual, entre outros estilos, e seus parâmetros são editáveis. Observa-se que nos pontos próximos às janelas, o desempenho da iluminação natural é alto em um ciclo anual e que o aproveitamento da luz na sala alcançou 81% das horas de autonomia da luz natural.

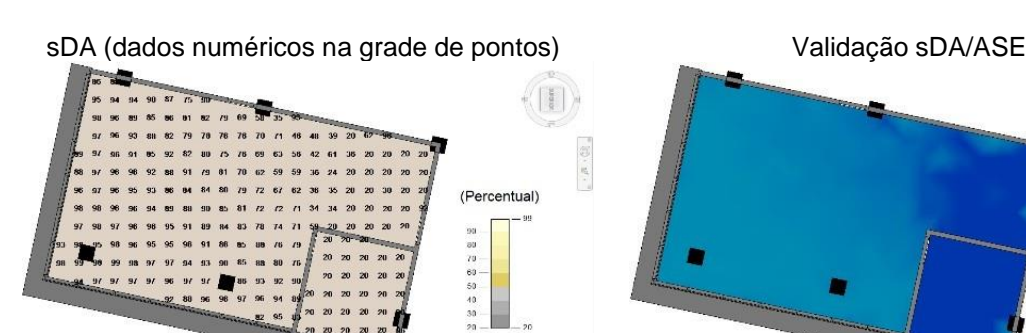

sDA (pontos conforme critérios do LEED v4 EQc7 opt1)

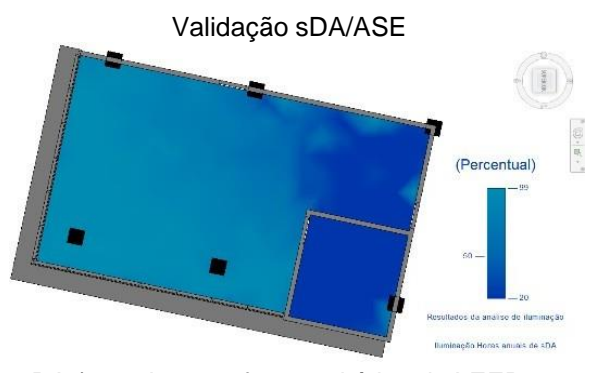

sDA (manchas conforme critérios do LEED v4 EQc7 opt1)

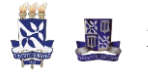

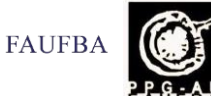

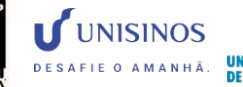

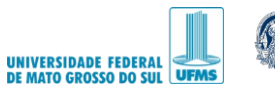

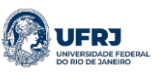

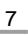

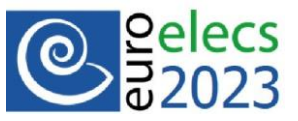

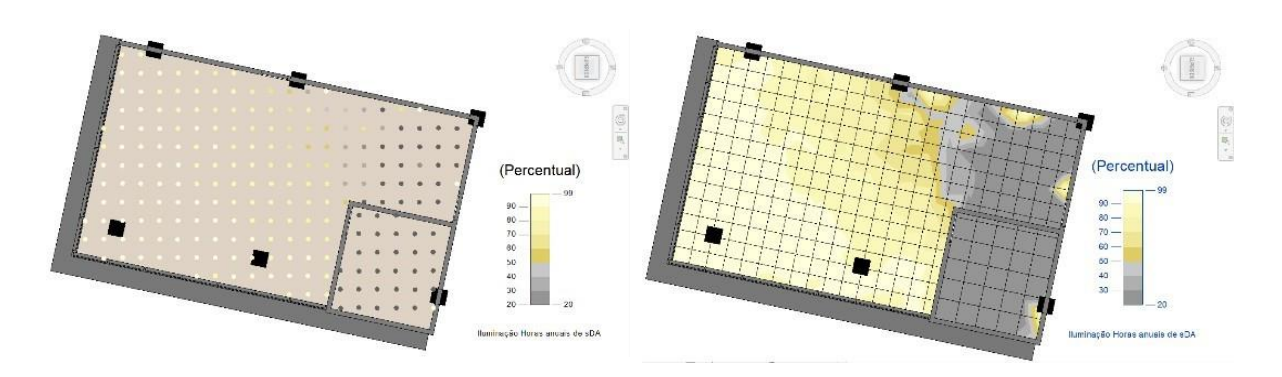

**Figura 7.** Resultados das simulações com alguns dos estilos disponíveis de visualização.

# **5 CONCLUSÕES**

Em uma perspectiva geral, a iluminação natural é um forte aliado no conforto ambiental em ambientes de serviço, além de reduzir os custos associados com iluminação artificial. Nesse contexto, a metodologia BIM desenvolveu a ferramenta *Insight* para ser integrada à interface do *Autodesk Revit* para avaliar o desempenho da luz natural em modelos desenvolvidos no programa. A possibilidade de simular diferentes opções de projeto em um único arquivo, com configurações de parâmetros descomplicáveis e aspectos significativos, favorecem a adoção do *plug-in* por usuários não especialistas.

Em primeiro lugar, leva-se em consideração os benefícios da ferramenta em contribuir com análises de luz natural nas fases iniciais do processo projetual, como, por exemplo, no dimensionamento e na setorização de ambientes com o objetivo aproveitar ao máximo de luz natural no ambiente, e isso é um dos aspectos significativos que favorecem a adoção do *Insight* por arquitetos e o faz relevante na prática de projeto, uma vez que as diferenças na previsão da iluminação natural podem afetar as escolhas arquitetônicas.

Em segundo lugar, o *plug-in* fornece os dados dinâmicos de iluminação natural e também a porcentagem anual de luz natural através de diferentes tipologias de amostragem de visualizações para resultados, o que torna visualmente atrativo para o entendimento. Ademais, coloca-se em questão que, apesar de realizar análises com as métricas estabelecidas pela INI-C (INMETRO, 2021) em simulações dinâmicas e ser direcionado para a realidade internacional, o *Insight* apresenta os resultados com os critérios validados apenas na certificação LEED v4, o que torna uma fragilidade e não se enquadra aos critérios específicos que a normativa exige e também impossibilita a modelagem e operação de persianas e cortinas conforme requisitos da INI-C. Cabe ressaltar que a ferramenta necessita de atualizações que permitam realizar simulações lumínicas conforme critérios de normativas brasileiras.

Conclui-se que o uso do *add-in Insight Lighting Analysis* (versão 4.0) é vantajoso para análises de luz natural nas fases de projeto, mas as limitações desse estudo incluem simulação em apenas um ambiente de baixa complexidade e sem obstrução do entorno, aspectos que serão considerados para a realização de avanço desta pesquisa, ou seja, na utilização da modelagem do edifício completo.

# **6 REFERÊNCIAS BIBLIOGRÁFICAS**

ABNT – Associação Brasileira de Normas Técnicas. (2005). NBR 15215-4: Iluminação Natural: Parte 4: Verificação experimental das condições de iluminação interna de edificações: Método de Medição. Rio de Janeiro.

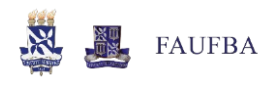

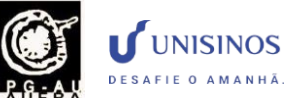

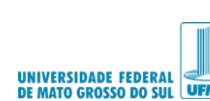

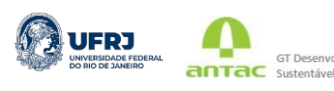

**GT Deset** 

V ENCONTRO LATINO-AMERICANO E EUROPEU SOBRE EDIFICAÇÕES E COMUNIDADES SUSTENTÁVEIS

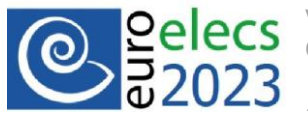

16 e 17 de Novembro de 2023

Alrubaih, M. S.; Zain, M. F. M.; Alghoul, M. A.; Ibrahim, N. L. N.; Shameri, M. A.; Elayeb, O. (2013). Research and development on aspects of daylighting fundamentals. Renewable and Sustainable Energy Reviews, v. 21, p. 494-505.

EIA – Energy Information Administration. Short-Term Energy. Forecast Highlights. Disponível em https:/[/www.eia.gov/outlooks/steo/pdf/steo\\_full.pdf.](http://www.eia.gov/outlooks/steo/pdf/steo_full.pdf)

Ghobad, L. Daylighting and energy simulation workflow in performance-based building simulation tools. In: Building Performance Analysis Conference and Simbuild, Chicago, 2018. Proceedings... Chicago: ASHRAE; IBPSA, 2018.

Handayaniputri, A.; Riantini, L. S.; Latief, Y.; Dwiantoro, D. (2019). Development of e-maintenance in green building maintenance and repair work of government buildings based on work breakdown structure using building information modeling. International Journal of Engineering Research and Technology, v. 12, n. 12, p. 2061-2071.

IESNA – Illuminating Engineering Society of North America. (2012). IES Lighting Measurements (LM) 83-12, Approved Method: IES Spatial Daylight Autonomy (sDA) and Annual Sunlight Exposure (ASE). U.S. Green Building Council, New York.

INMETRO – Instituto Nacional de Metrologia, Qualidade e Tecnologia. (2021). Instrução Normativa INMETRO para a classificação de eficiência energética de edificações comerciais, de serviços e públicas. Anexo da Portaria INMETRO nº 42/2021. Brasília.

Liu, S.; Ning, X. (2019). A Two-Stage Building Information Modeling Based Building Design Method to Improve Lighting Environment and Increase Energy Efficiency. Applied Sciences, v. 9, n. 19, p. 4076.

Macedo, S. C. K. (2021). A metodologia BIM aplicada ao conforto ambiental nas edificações: um estudo descritivo. Trabalho de Conclusão de Curso (Especialização em Sustentabilidade do Ambiente Construído). Instituto Federal do Espírito Santo, Colatina, Brasil.

Miri, M.; Ashtari, E. (2019). The Applicability of a Newly Developed Revit Add-in for Architects and Urban Designers When Doing Daylight Study from Early Stages to the End of Architectural/Urban Design. In: Building Simulatin, 16, Rome, 2019. Proceedings... Rome: IBPSA.

Montiel-Santiago, F. J.; Hermoso-Orzáez, M. J.; Terrados-Cepeda, J. (2020). Sustainability and Energy Efficiency: BIM 6D. Study of the BIM Methodology Applied to Hospital Buildings. Value of Interior Lighting and Daylight in Energy Simulation. Sustainability 2020, v. 12, n. 14, p. 5731.

Najjar, M.; Figueiredo, K.; Palumbo, M.; Haddad, A. (2017). Integration of BIM and LCA: Evaluating the environmental impacts of building materials at an early stage of designing a typical office building. Journal of Building Engineering, v. 14, p. 115-126.

Paryudi, I. (2015). Architects and Energy Simulations Tool. International Journal of Scientific & Technology Research, v. 4, n. 3, p. 80-82.

Pereira, V.; Santos, J.; Leite, F.; Escórcio, P. (2021). Using BIM to improve building energy efficiency – A scientometric and systematic review. Energy and Buildings, v. 250, p. 111292.

Perez, R., Ineichen, P., Seals, R., Michalsky, J., & Stewart, R. (1990). Modeling daylight availability and irradiance components from direct and global irradiance. Solar energy, 44(5), 271-289.

Rebitzer, G. (2002). Integrating Life Cycle Costing and Life Cycle Assessment for Managing Costs and Environmental Impacts in Supply Chains. Cost Management in Supply Chains, p. 127-146.

Rodrigues, F.; Isayeva, A.; Rodrigues, H.; Pinto, A. (2020). Energy efficiency assessment of a public building resourcing a BIM model. Innovative Infrastructure Solutions, v. 5, n. 2, p. 1-12.

Ruivo, R. B.; Fernandes, T. B.; Correa, C. M. B. (2018). Análise da iluminação natural no foro da comarca de Pelotas-RS. In: Encontro Nacional de Tecnologia do Ambiente Construído, 17, Porto Alegre. Anais... Porto Alegre: ANTAC.

Taha, F. F.; Hatem, W. A.; Jasim, N. A. (2020). Effectivity of BIM technology in using green energy strategies for construction projects. Asian Journal of Civil Engineering, v. 21, n. 6, p. 995-1003.

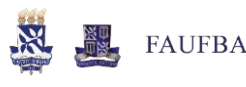

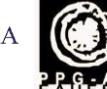

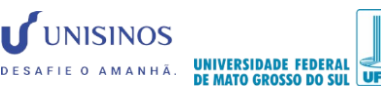

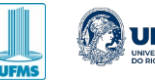

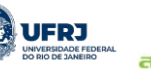

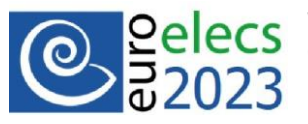

Troncoso-Pastoriza, F.; Eguía-Oller, P.; Díaz-Redondo, R. P.; Granada-Álvarez, E. (2019). Use of BIM data as input and output for improved detection of lighting elements in buildings. Automation in Construction, v. 106, p. 102852.

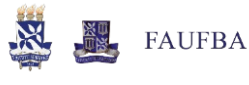

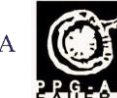

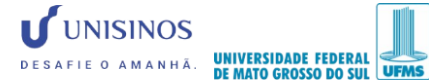

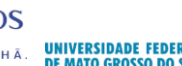

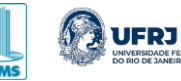

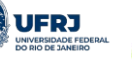

10

**antac** GT Desenvolving ento

Æ